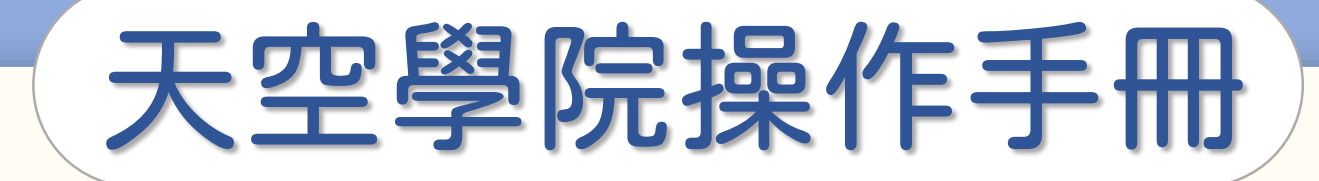

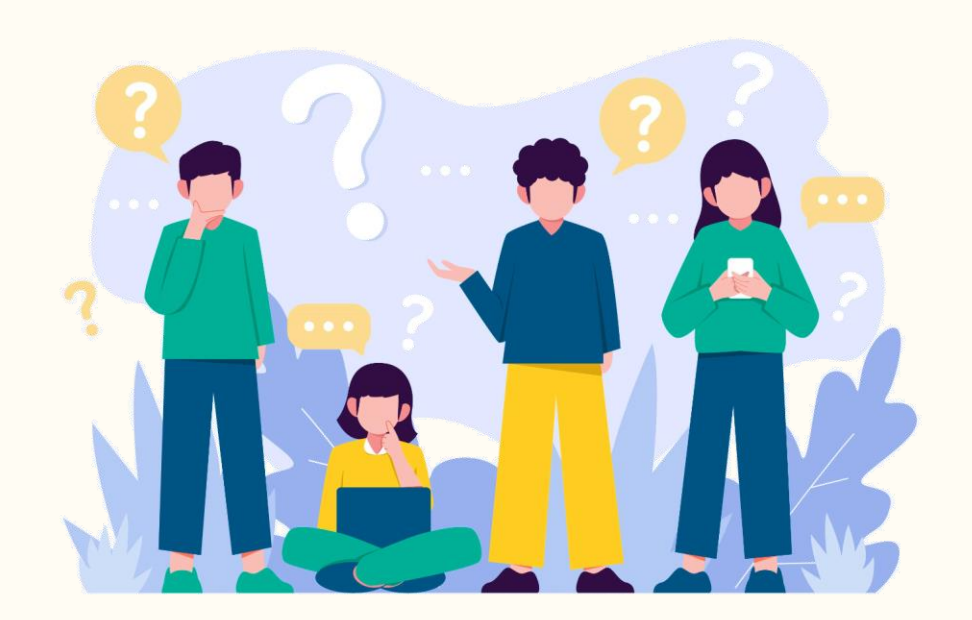

# 如何檢視

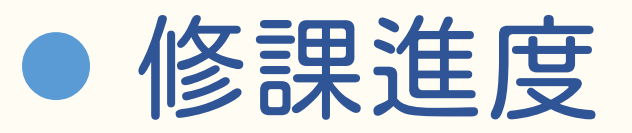

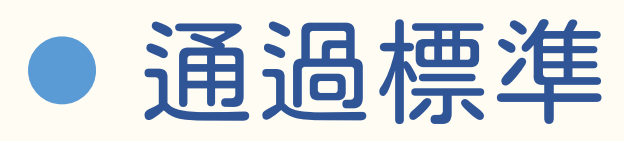

 $\bigodot$ 

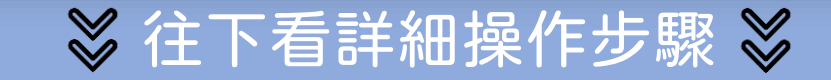

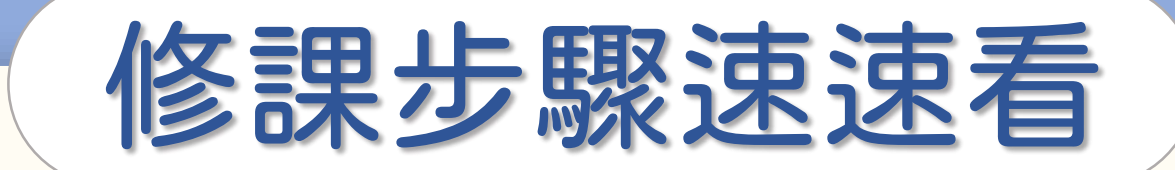

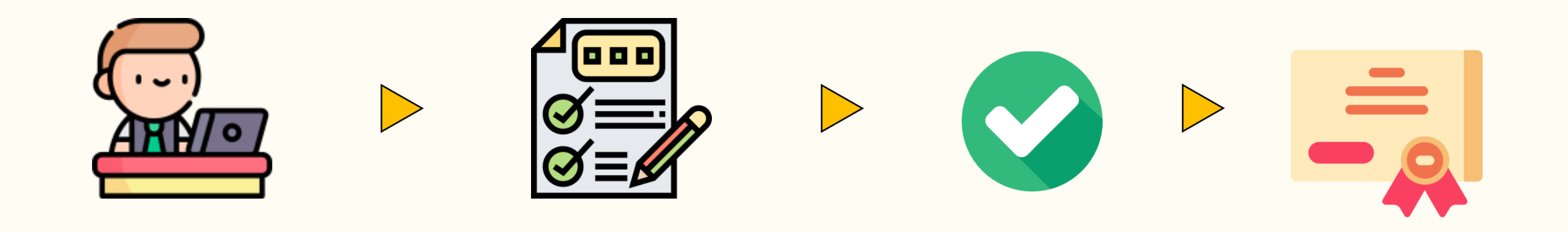

閱讀所有課程內容 通過所有學習條件 修課完成 取得修課證書

-取得方式請至證書下載篇-

 $\bigodot$ 

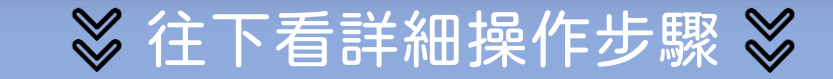

### 如何確認修課進度

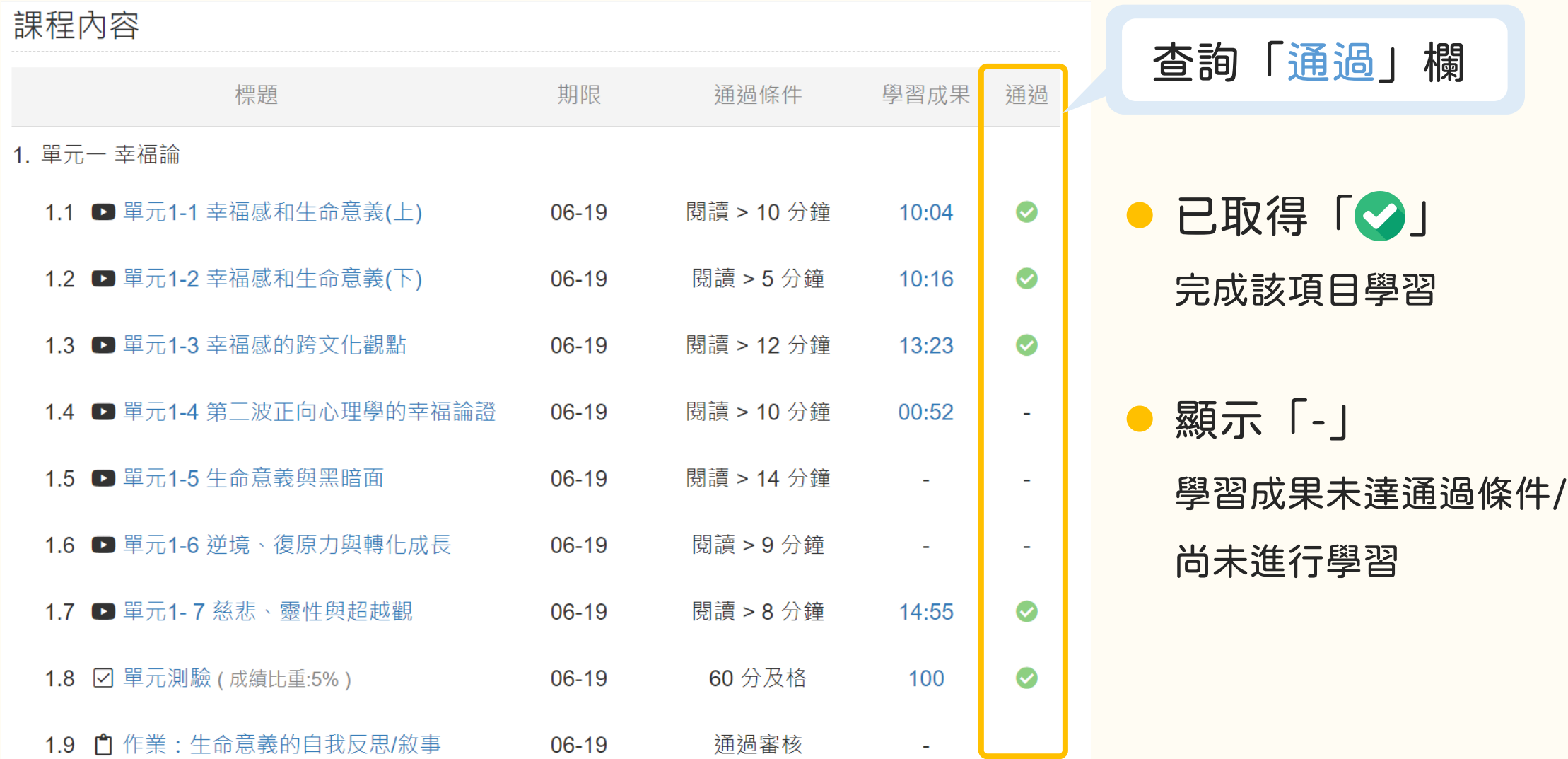

## 如何通過課程標準

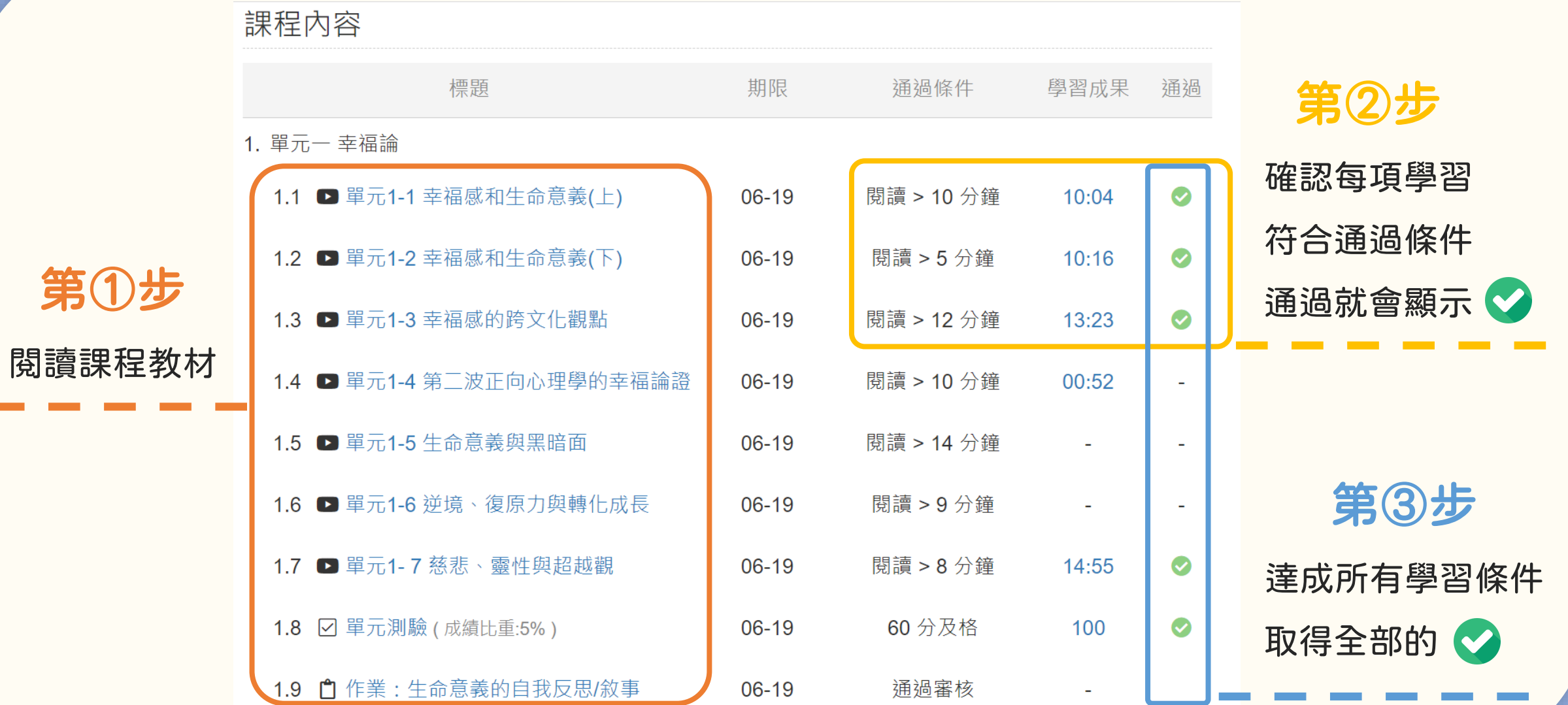

### 如何確認完成課程

#### 完成所有通過條件後,課程最下方會出現「完課說明」

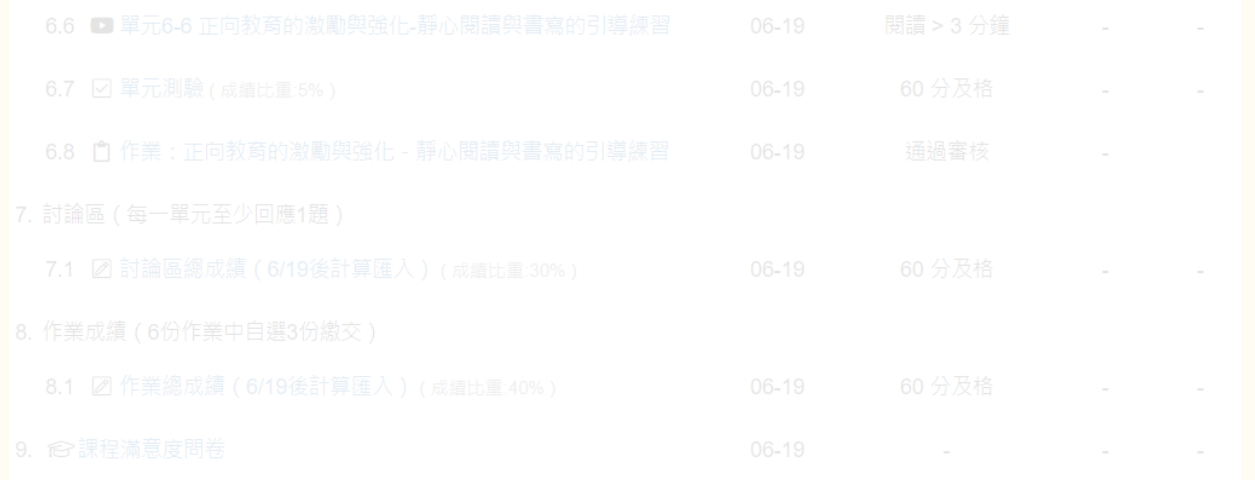

課程尚未完成

#### ※完成所有通過條件後 ※

本課程已完成,並滿足必要的通過條件(檢視學習紀錄)

下載證書

領取證書需收費 NT\$ 500

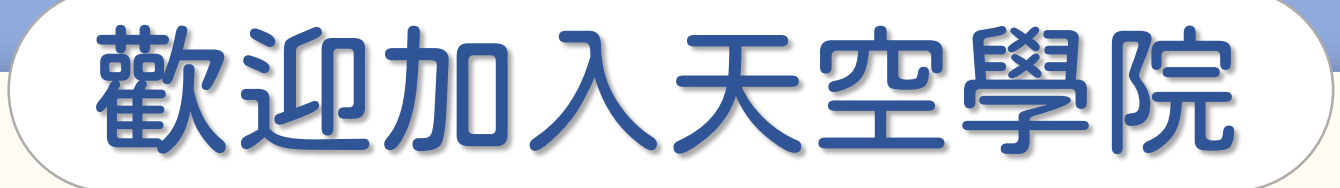

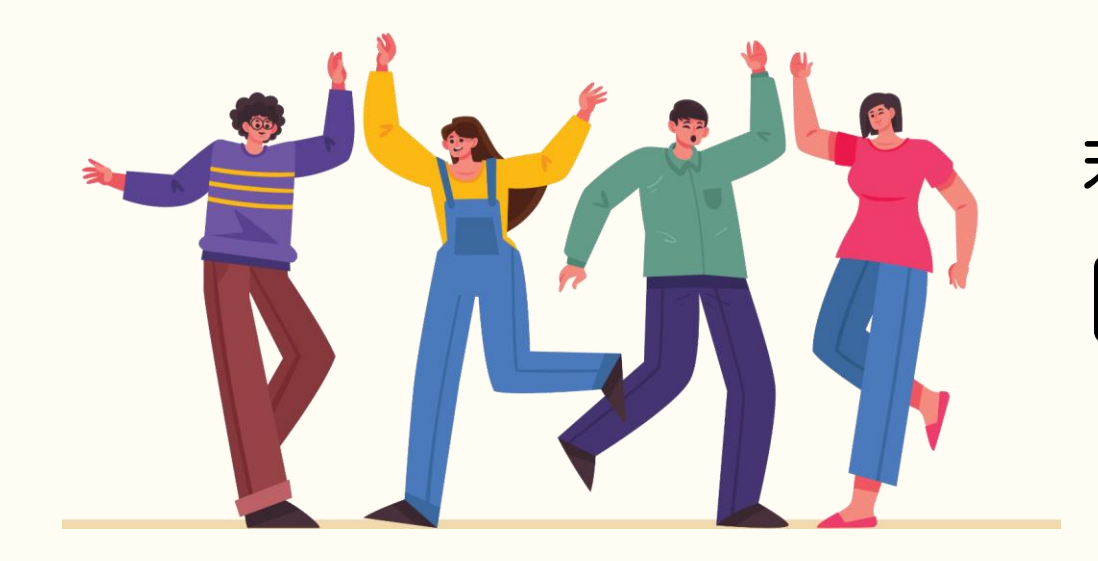

#### 若有任何問題,歡迎隨時聯繫我們 tcusky@gms.tcu.edu.tw